# **GD-04K Uniwersalny komunikator GSM**

GD-04K to uniwersalny komunikator GSM, który pozwala na zdalne sterowanie urządzeniami lub raportowanie stanu poszczególnych urządzeń. Sterowanie może być przez wiadomości SMS lub wdzwanianie się w moduł. Moduł jest wyposażony w 2 wyjścia programowalne o typie reakcji bistabilne lub impulowe. Moduł GD-04K posiada także<br>cztery weiścia, które, reaguja, na zwarcje, do masy (połaczenie, do GND). cztery wejścia, które reagują na zwarcie do masy Aktywacja/dezaktywacja wejścia może być raportowane jako wiadomość SMS, połączenie głosowe lub połączenia obu tych opcji do maksymalnie 100 uprawnionych numerów telefonów. Do komunikatora GD-04K można podłączyć również moduł baterii podtrzymującej zasilanie GD-04A, który zapewnia awaryjne zasilanie modułu, gdy zasilanie z sieci zostanie odłączone. Moduł pozwala na konfigurację za pomocą komputera PC z zainstalowanym oprogramowaniem GD-Link 2.1.0 (lub wyższe), lokalnie za pomocą kabla USB lub zdalnie. Moduł można także zaprogramować przez wiadomości SMS.

## **Ogólne informacje**

Moduł GD-04K wykorzystuje cztery wejścia (A - D) do powiadamiania SMS (lub połączenie głosowe) na wcześniej zdefiniowane numery telefonów. Oferuje on również 2 wyjścia przekaźnikowe, do zdalnego sterowania urządzeniami poprzez komendy SMS lub wdzwaniając się w moduł z numeru autoryzowanego lub z dowolnego numeru telefonu (w zależności od ustawień).

#### **Sterowanie wyjściami:**

- − **przez wiadomości SMS,** które mogą być niezależnie określone dla włączania/wyłączania poszczególnego wyjścia przekaźnikowego. Oba przekaźniki mogą pracować w trybie impulsowym lub bistabilnym, tryb jest wybierany w ustawieniach. W trybie impulsowym aktywacja wyjścia możliwa jest na czas od 1 sekundy do 10 godzin.
- − **wdzwaniając się w moduł (clip).** Zarówno przekaźnik (X i Y), mogą być sterowane przez sygnał z autoryzowanego numeru telefonicznego. Do 100 numerów może być zaprogramowanych w komunikatorze. Moduł GD-04K podczas połączenia sprawdza numer telefonu rozmówcy, jeśli numer telefonu osoby dzwoniącej jest upoważniony, połączenie zostaje odrzucone, a przekaźnik zostaje włączony lub wyłączony w zależności od ustawień (jeżeli wybrana jest reakcja na impuls wówczas przekaźnik załaczany jest na zdefiniowany czas
- − **wdzwaniając się (clip) z limitem załączeń**. Każdy autoryzowany numer może mieć limit ilości uruchomień przekaźników. Jeśli numer wykorzysta limit, przestaje być autoryzowany Każdy numer może zostać ponownie autoryzowany poprzez administratora (SMSem).

#### **Raportowanie stanu wejść:**

- − **Powiadamianie SMS.** Informacja o aktywacji/dezaktywacji wejść A B C D, może być wysyłana w postaci wiadomości sms, lub połączenia głosowego na zaprogramowane numery telefonów. Nazwy wejść są programowalne (dla każdego wejścia osobno). Informacja taka może być wysłana na wszystkie 100 numerów telefonów.
- − **Monitorowanie stanu.** Wysłanie wiadomości SMS z komendą "status", powoduje sprawdzenie stanu wszystkich wejść i wyjść. W ten sposób możliwe jest sprawdzenie

stanu wszystkich podłączonych urządzeń, które nie koniecznie są zaprogramowane do zgłoszenia zmiany swojego stanu.

**Uwaga:** Moduł GD-04K nie jest certyfikowanym urządzeniem do ochrony i bezpieczeństwa mienia.

## **1. Opis urządzenia**

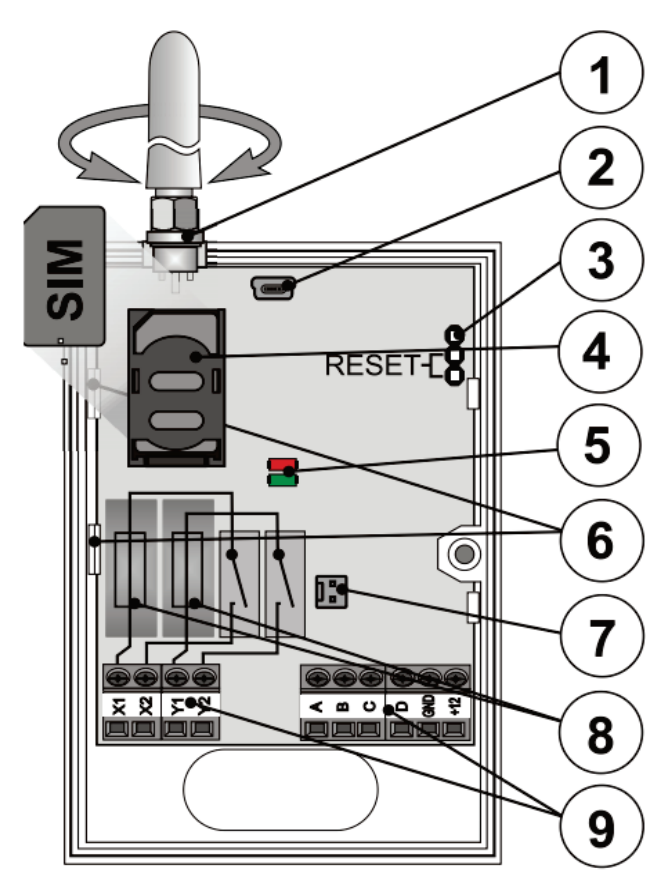

*Rysunek 1: 1 - Antena GSM; 2 - Złącze Mini USB; 3 - Zworka RESET; 4 - Miejsce na kartę SIM; 5 - Diody LED; 6 - Zatrzaski; 7 - Złącze do podłączenia awaryjnego zasilania GD-04A; 8 - Bezpieczniki przekaźników wyjść; 9 - Złącza wejść oraz zasilania modułu*

#### **Opis zacisków**

## **Zaciski niskoprądowe:**

- **+12V** Gniazdo do podłączenia zasilania 12V DC z dołączonego zasilacza (lub innego zasilacza, który dostarcza prąd o natężeniu co najmniej 0,5A.
- **GND** Wspólny zacisk dla wejścia A, B, C, D i masa dla 12 V

## **A,B,C,D** Zaciski wejść

#### **Właściwości wejść**

- − Wejścia reagują na zwarcie / rozwarcie do masy GND.
- − Wszystkie wejścia mają własny filtru czasowy (od 0,5 do 10 godzin)
- − Do zacisków wejściowych można podłączyć maksymalne napięcie 30V z urządzeń zewnętrznych (A-D).
- − Każde wejście może mieć własną nazwę. Aktywacja/dezaktywacja jest raportowana do wcześniej zaprogramowanych numerów telefonów i również jest rejestrowana w historii zdarzeń. Do 384 zdarzeń może zostać przechowywane w pamięci. Zdarzenia zawierają informacje o, aktywacji/ dezaktywacji wejścia lub wyjścia z informacją kto/co go spowodowało.

#### **Zaciski wyjściowe:**

- **X1, X2 (przekaźnik X)** Zaciski NO przekaźnika 230V / 2.5A
- **Y1, Y2 (przekaźnik Y)** Zaciski NO przekaźnika 230V / 2.5A

#### **Diody LED:**

**Czerwona** sygnalizuje stan GSM (połączenie przychodzące)

**Zielona** sygnalizuje stan GSM (połączenie wychodzące) + sygnalizacja Resetu

#### **Właściwości wspólne:**

- − Oba wyjścia (X i Y) mogą być załączane niezależnie na zaprogramowany czas od 1 sekundy do 10 godzin (impuls) lub na stałe.
- − Oba wyjścia są odseparowane galwanicznie od obwodów komunikatora zgodnie z wymaganiami bezpieczeństwa do 4kV.

## **2. Instalacja**

- 1. Wybierz odpowiednie miejsce do instalacji komunikatora biorąc pod uwagę poziom sygnału GSM.
- 2. Otwórz pokrywę i wyciągnij płytkę PCB poprzez rozwarcie zatrzasków (6).
- 3. Zamontuj tylna cześć obudowy w wybranym miejscu.
- 4. Zamontuj z powrotem płytkę PCB w pierwotnym położeniu.
- 5. Włóż kartę SIM w odpowiednie miejsce na płycie (4). Upewnij się że karta jest prawidłowo zamontowana.

*Uwaga: Antena GSM nie powinna znajdować się w pobliżu metalowych elementów, mogących niekorzystnie wpływać na transmisję. Jeśli będzie potrzeba możliwe jest zamontowanie anteny 900/1800 MHz, poprzez łącze SMA 50Ω.* 

6. Podłącz przewody wejścia/wyjścia oraz zasilania do zacisków modułu.

**Zasilanie –** podłącz dostarczony zasilacz (przewód z szarymi paskami to +12V) do wejść +12V i GND. Jeżeli używany jest inny zasilacz to należy zapewnić prad o natężeniu co najmniej 500mA przy napięciu 12V DC. Nie należy podłączać zasilania dopóki nie podłączy się wszystkich przewodów do modułu.

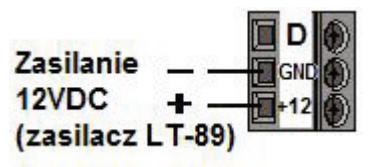

**Przekaźniki wyjściowe** – podłączane do wyjść X1, X2 oraz Y1, Y2. Każdy z 2 przekaźników zabezpieczony jest bezpiecznikiem 5A. Poniższy przykład pokazuje podłączenie żarówki do wyjścia przekaźnika Y.

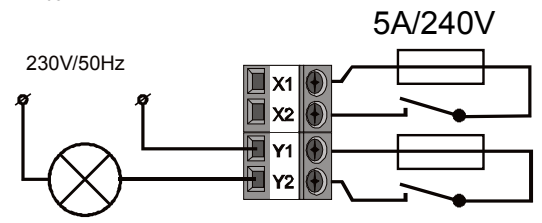

**Wejścia** – oznaczone A B C D. Zwarcie/rozwarcie do masy GND spowoduje wysłanie SMS informującego o stanie danego wejścia. Nie należy podawać żadnego napięcia na wejścia – mogą być sterowane tylko poprzez zwarcie lub rozwalcie do masy. Przykład podłączenia do wejścia A:

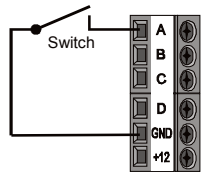

## **3. Zasilanie awaryjne GD-04A**

W przypadku awarii zasilania jest możliwość podłączenia modułu GD-04A który zapewnia zasilanie z baterii od 12 do 24 godzin (bateria jest wbudowana obudowę). Dokładny czas podtrzymania zależy od siły sygnału GSM (im silniejszy sygnał tym jest niższe zużycie energii urządzenia).

- − Moduł należy podłączyć w złącze 2-stykowe (7) na module GD-04K.
- − Wbudowany akumulator jest ładowany z urządzenia głównego i jest w pełni naładowany w około 72 godziny.
- − Moduł baterii GD-04A zapewnia podtrzymanie zasilania dla komunikatora GD-04K i jego przekaźników wyjściowych. Jednak nie zasila urządzeń zewnętrznych podłączonych do zacisku +12 V.
- − Moduł GD-04K wysyła raport SMS o treści: "Brak sieci AC" w przypadku awarii sieci lub rozłączenia zasilania i "Powrót sieci AC", gdy zasilanie sieciowe zostanie przywrócone, na wszystkie numery telefonów (patrz rozdział 6. Ustawienia). Oba teksty są edytowalne.
- − Jeśli akumulator zostanie rozładowany to moduł zostanie wyłączony (oba przekaźniki także zostaną włączane). Kiedy zasilanie zostanie przywrócone, powróci także poprzedni stan przekaźników, a bateria będzie ładowana.

## **4. Podłączenie zasilania**

1. **Włącz zasilanie**, logowanie do sieci GSM będzie sygnalizowane poprzez mruganie czerwonej diody LED (jeśli dioda nie mruga lub nie świeci – sprawdź czy nie ma problemu z zasilaniem)

- 2. **Po nawiązaniu połączenia GSM dioda przestaje mrugać** (zwykle trwa to około 1 minuty). Jeśli dioda nie przestaje mrugać, oznacza to błąd komunikacji z siecią GSM. *Odłącz zasilanie i sprawdź poprawność instalacji karty SIM.*
- 3. Wyślij SMS z komendą **STATUS** na numer karty SIM w module GSM.
- 4. **Komunikator GSM powinien odpowiedzieć raportem: np. STATUS: A0,B0,C0,D0,X0,Y0,GSM:80%** (co oznacza że żadne z wejść nie jest aktywowane i że przekaźniki X i Y są wyłączone, a siła sygnału GSM to 80%). Jeśli sieć jest przeciążona czas oczekiwania na odpowiedz może sie wydłużyć. Jeśli nie otrzymano żadnej odpowiedzi należy sprawdzić poprawność komendy wysyłanego SMSa oraz poprawność numeru na jaki wysyłano wiadomość SMS*.*

### **5. Ustawienia**

### **5.1. Programowanie lokalne przez program GDLink**

Najwygodniejszy sposób programowania modułu GD-04K jest przez komputer i program GD-Link wersja 2.1.0 (lub wyższa), który pozwala na zapisanie ustawień modułu dla późniejszego wykorzystania. Oprogramowanie jest darmowe i można je pobrać ze strony *www.jablotron.com.* Oprogramowanie wymaga systemu operacyjnego Windows XP (lub nowszy). Po podłączeniu komputera do internetu, program GD-Link sprawdza czy nie ma dostępnej nowszej wersji programu, jeżeli jest to aktualizacja jest przeprowadzona natychmiast. Podobnie po podłączeniu do komputera sprawdzana jest wersja Firmware modułu GD-04K, jeżeli jest dostępna nowsza wersja to oferowana jest automatyczna aktualizacja. Aktualizacja Firmware może także zostać wykonywa ręcznie wybierając opcję *Urządzenie/aktualizacja Firmware z pliku.*

#### **Podłączenie do komputera:**

- − Podłącz dostarczonym przewodem mini USB moduł GD-04K do wolnego portu USB w komputerze
- − Uruchom program GD-Link wersja 2.1.0 lub wyższa
- − W zależności od ustawień, komunikator zostanie podłączony automatycznie lub wymagane będzie potwierdzenie.
- − Jeśli ustawienia były modyfikowane w trybie offline, bez podłączonego modułu GD-04K, należy przesłać zapamiętane ustawienia do modułu przyciskiem *"online"* na pasku górnym, gdy urządzenie jest podłączone.

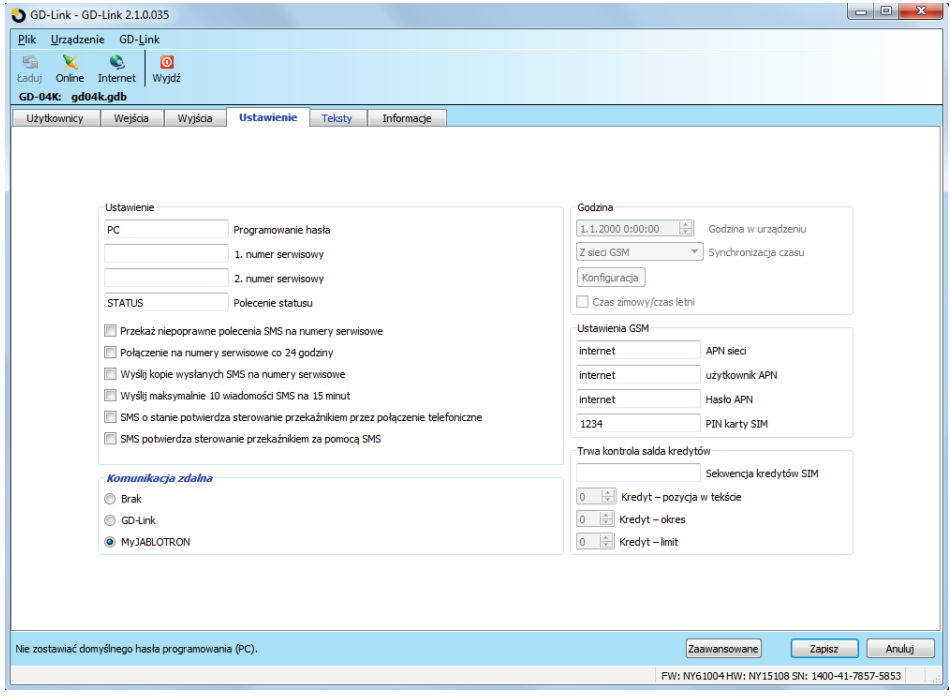

*Rysunek 2*

#### **Program zawiera 7 zakładek**

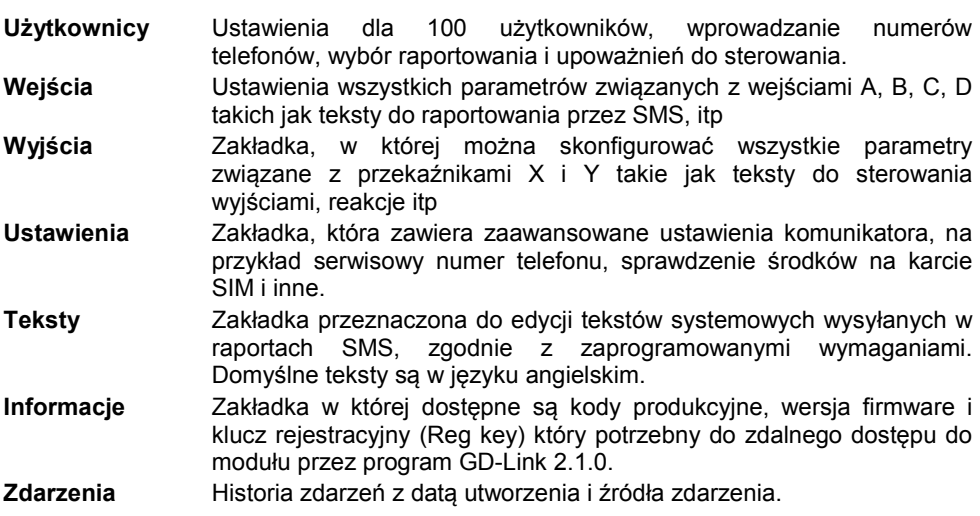

*Uwaga: Program posiada podpowiedzi do wszystkich ustawień. Aby przeczytać szczegółowy opcji należy ustawić kursor myszy na danym parametrze.*

## **5.2. Programowanie zdalne z komputera PC**

Moduł GD-04K można również skonfigurować zdalnie przez Internet za pomocą komputera PC i programu GD-Link wersja 2.1.0 (lub wyższa). W tym celu potrzebny jest kod rejestracyjny modułu i numer telefonu karty SIM w komunikatorze (rysunek 3). Aby nawiązać zdalne połączenie z urządzeniem należy wcisnąć przycisk *"Internet"* w pasku narzędzi na górze w oprogramowaniu.

**Ostrzeżenie:** Podczas zdalnego dostępu do połączenia używane są dane GPRS, które muszą być aktywne na karcie SIM. Dlatego przed wykonaniem zdalnego dostępu należy sprawdzić czy operator GSM dostarcza dostęp do danych GPRS.

Zdalne programowanie pozwala zaprogramowanie wszystkich parametrów modułu tak samo jak połączenie lokalnie za pomocą kabla USB.

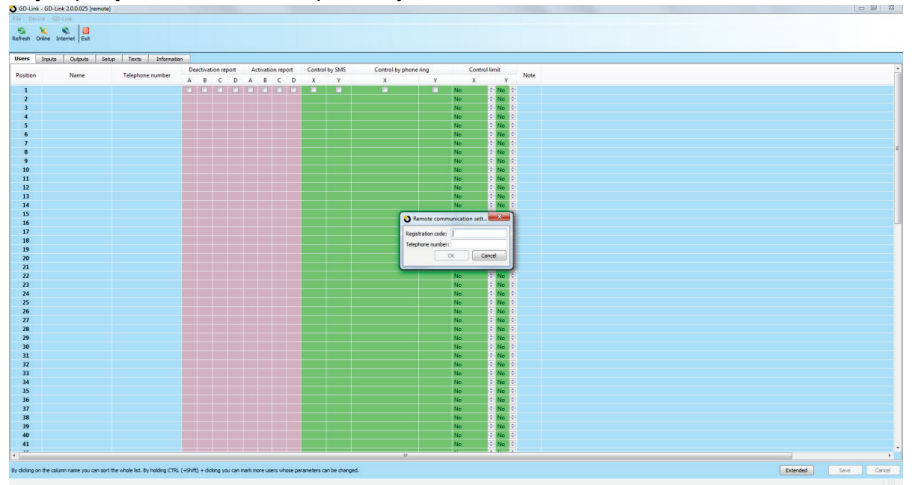

*Rysunek 3*

## **5.3. Programowanie zdalne przez aplikację MyJablotron**

Pełne programowanie modułu GSM GD-04K jest również dostepne za pośrednictwem aplikacji MyJABLOTRON. Aby przeprowadzić konfigurację, przejdź do Ustawienia → Konfiguracja (rysunek 4).

| <b>Back</b>                                          |                                                                         |                                       | Settings                                |                           |                         | $\infty$<br><b>Close</b>  |
|------------------------------------------------------|-------------------------------------------------------------------------|---------------------------------------|-----------------------------------------|---------------------------|-------------------------|---------------------------|
|                                                      | Settings                                                                |                                       |                                         |                           |                         |                           |
|                                                      | General                                                                 | Access                                | <b>Configuration</b>                    | Notification              |                         |                           |
|                                                      |                                                                         |                                       |                                         |                           |                         |                           |
| WEB-link<br>$\times$<br>$\mathbf{H}$<br><b>Users</b> | G<br>$\frac{1}{2}$<br>Cancel Restore<br><b>Outputs</b><br><b>Inputs</b> | <b>Settings</b><br>Texts              | <b>Information</b>                      |                           |                         |                           |
| File<br>Save<br><b>Position</b>                      | <b>Print Name</b>                                                       | <b>SMS</b> report about<br>activation | <b>SMS</b> report about<br>deactivation | Call on sending<br>an SMS | <b>Activation delay</b> | <b>Deactivation delay</b> |
| A                                                    | Input A                                                                 | fault                                 | <b>process</b>                          | D                         | 00:00:00:5              | 00:00:00:5                |
| B                                                    | Input B                                                                 | dusty filter                          | dean filter                             | 顾                         | 00:00:00:5              | 00:00:00:5                |
| $\mathsf{C}$                                         | Input C                                                                 | open                                  | dose                                    | E)                        | 00:00:00:5              | 00:00:00:5                |

GD-04K uniwersalny komunikator GSM  $\overline{7}$  7 MNY51310

Aplikacja internetowa MyJABLOTRON jest darmowa. Dostęp do MyJABLOTRON (rejestracja urządzenia i tworzenia konta) mogą być wykonywane przez użytkownika na życzenie lub przez firmę instalacyjną, która zainstalowała moduł GD-04K.

#### **Procedura rejestracji:**

- 1. Korzystając z programu GD-Link w ustawieniach komunikacji zdalnej należy wybrać paramatr MyJABLOTRON (patrz rysunek 2).
- 2. Przejść do strony www.jablotron.com i wybirać MyJABLOTRON.
- 3. Kliknąć na przycisk "Zarejestruj nowe urządzenie" znajdujący się na dole strony co spowoduje wyświetlenia kreatora rejestracji modułu.
- 4. Postępuj zgodnie z instrukcjami.

Podczas rejestracji można zalogować się do istniejącego konta lub utworzyć nowe konto MyJablotron.

## **5.4. Programowanie zdalne przez stronę internetową**

Moduł GD-04K można również zaprogramować przez stronę internetową: *david.jablotron.cz/gd-04/* gdzie można skonfigurować podstawowe parametry i wysłać ustawienia do komunikatora (opcje zaznaczone na czerwono nie są obsługiwane przez GD-04K).

Konfiguracja na stronie interentowej pozwala tylko wysyłać nowe ustawienia do modułu, natomiast nie ma możliwości odczytania bieżących ustawień z urządzenia. Dlatego bezwzględnie zaleca się, aby zapisać bieżące ustawienia do modułu GD-04K przed opuszczeniem strony internetowej ("Zapisz ustawienia w komputerze do wykorzystania w przyszłości -> Zapisz ").

Gdy komunikator otrzyma nowe ustawienia, następuje RESET do ustawień fabrycznych i nowe ustawienia zostaję wgrane. Wszystkie opcje które nie zostały wybrane zostaną więc usunięte (przywrócone do ustawień fabryczych). Dlatego zawsze konieczne jest wypełnienie wszystkich wymaganych opcji nie tylko tych, które mają zostać zmienione.

Najlepszym sposobem programowania zdalnie modułu GD-04K jest za pomocą oprogramowania GD-Link wersja 2.1.0 (lub wyższa), patrz rozdział 6.2.

## **5.5. Instrukcje SMS**

Moduł GD-04K może także być programowany komendami wysłanymi w postaci SMS z telefonu komórkowego. Wysyłany format instrukcji jest wyjaśniony na poniższym przykładzie:

#### *PC***, ARX, wlacz grzanie, DRX, wylacz grzanie**

gdzie:

- *PC* jest kodem dostępu (programowanym), wymaganym do rozpoczęcia każdego programowania przy pomocy wiadomości SMS\* (2 do 30 znaków, fabryczne ustawienie to PC)
	- **,** jest separatorem komend
- **ARX** komenda która powoduje załączenie przekaźnika X przez SMS. Wprowadzany tekst ("wlacz grzanie") musi być poprzedzony przecinkiem.
- **DRX** komenda która powoduje wyłączenie przekaźnika X przez SMS. Wprowadzany tekst ("wylacz grzanie") musi być poprzedzony przecinkiem.

Obie instrukcje SMS dają informację modułowi aby przekaźnik X został włączony/wyłączony przez odebranie komend "wlacz grzanie" / "wylacz grzanie". Przegląd wszystkich komend opisany jest w tabeli 1 (na końcu instrukcji obsługi).

#### **Zasady wprowadzania instrukcji SMS:**

- 1. Każde programowanie przez SMS musi się zaczynać od poprawnego kodu dostępu (fabrycznym kodem jest PC).
- 2. Pojedyncza wiadomość może zawierać kilka instrukcji. Moduł jest zdolny do przyjęcia długiego tekstu. Wiadomość SMS może mieć do 2400 znaków bez polskich liter lub do 1050 znaków z polskimi literami.
- 3. Separator w postaci przecinka jest używany pomiędzy indywidualnymi instrukcjami oraz pomiędzy poszczególnymi segmentami w instrukcji.
- 4. Spacje są ignorowane, za wyjątkiem tekstu który wprowadzamy do sterowania modułem.
- 5. Poprawne zaprogramowanie przez SMS jest potwierdzone przez moduł wiadomością SMS zwrotną "PROGRAM OK".
- 6. W przypadku gdy zostanie napotkany błąd, moduł wyśle raport "PROGRAM ERROR" odnoszący się do instrukcji, która nie została rozpoznana. Dalsze komendy, które znajdowały się po błędnej instrukcji zostają pominięte.
- 7. Moduł nie rozróżnia wielkości znaków (nie ma znaczenia czy tekst jest pisany małymi czy DUŻYMI literami).
- 8. Nie zaleca się wprowadzania polskich znaków (możliwość nierozpoznania komendy).
- 9. Po odebraniu wiadomości SMS, moduł wyłącza oba przekaźniki X i Y.

## **6. Zdalne sterowanie**

## **6.1. Zdalne sterowanie poprzez aplikację MyJablotron**

Aplikacja internetowa MyJABLOTRON daje najwyższy komfort sterowania urządzeniami z komputera, tabletu lub smartfona. Aplikacja jest dostępna dla smartfonów wyposażonych w systemy operacyjne iOS (iPhone), Android lub Windows Phone.

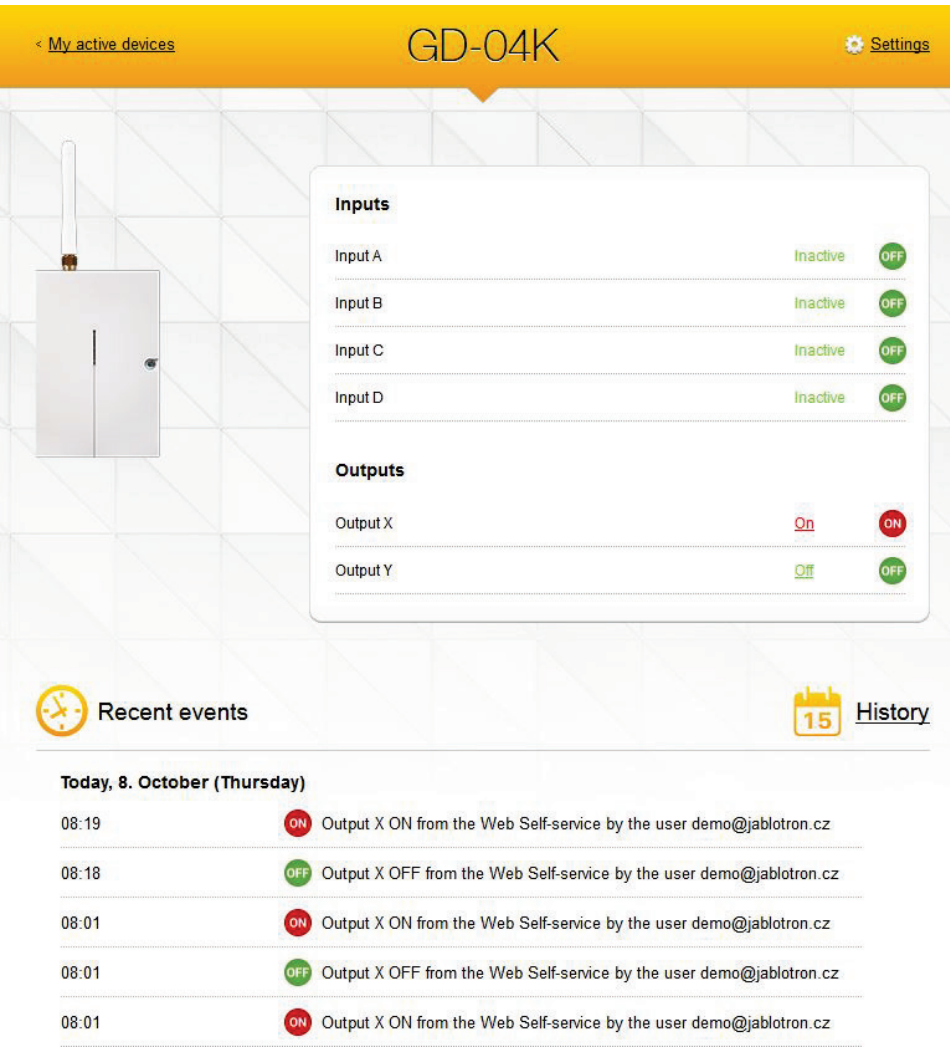

Dzięki aplikacji użytkownik może sterować wyjściami, sprawdzać ich status, a także stan wejść, przeglądać historię i zarządzać urządzeniem zdalnie. Wszelkie działania wykonywane przez aplikację MyJABLOTRON są niezwłocznie potwierdzane informacją zwrotną do użytkownika. Aplikacja MyJABLOTRON pozwala także współdzielić dostęp do modułu GD-04K dla innych użytkowników.

**Uwaga:** Należy pamiętać aby poprawnych wprowadzić wszystkie ustawienia modułu GSM oraz prawidłowo zarejestrować moduł do serwisu MyJABLOTRON.

## **6.2. Zdalne sterowanie przez instrukcje SMS**

Polecenia do sterowania (włączenie/wyłączenie) wyjść przez SMS mogą być dowolnie zmieniane i mieć do 30 znaków. Programowanie tekstu jako polecenia należy wprowadzać według następujących warunków:

- − Kod dostępu nie jest częścią polecenia. Polecenie musi zawierać dokładnie taki sam wcześniej zaprogramowany tekst (z wyjątkiem małych i DUŻYCH znaków).
- − W programie GD-Link wersja 2.1.0 (lub wyższa) można ustawić dla każdego przekaźnika aby sterowanie przez SMS lub wdzwanianie się, było dozwolone dla każdego numeru lub tylko dla autoryzowanych numerów,
- − Pojedynczy SMS może zawierać kilka instrukcji oddzielonych przecinkiem, na przykład:

#### **Zalacz grzanie, wylacz swiatlo, stan**

- − Każda zmiana konfiguracji zostanie potwierdzona przez wysłanie wiadomości SMS.
- − Nierozpoznane wiadomości SMS mogą być przekierowane na serwisowy numer telefonu (zobacz Ustawienia).
- − W przypadku wysyłania wiadomości SMS z bramek internetowych, możliwe jest dodanie przez operatora niechcianego tekstu. W takim przypadku do wysłanej wiadomości SMS dodaj: **%**instrukcja**%%**. Przykład: treść wiadomości SMS "*1/1 www: %wlacz grzanie%%" jest interpretowany jako wlacz grzanie.*

### **6.3. Zdalne sterowanie przez wdzwanianie się**

Moduł umożliwia sterowanie przekaźnikami X i Y także przez wdzwonienie się z zaprogramowanych autoryzowanych numerów telefonów. Jeśli połączenie jest wykonywane z autoryzowanego numeru, moduł sprawdza numer i odrzuca połączenie, a reakcja przekaźnika jest następująca:

- − Jeśli jest ustawiony limit, przekaźnik włącza się odpowiednią ilość razy, zgodnie z limitem.
- − Jeśli limit nie jest ustawiony (w miejsce limitu jest wprowadzone zero) przekaźnik włącza się za każdym razem – do czasu aż nie przyjdzie instrukcja SMS z wyłączeniem lub nie zadzwoni sie ponownie zmieniając tym samym stan przekaźnika.
- − W programie GD-Link wersja 2.1.0 (lub wyższa) można ustawić dla każdego przekaźnika aby sterowanie przez SMS lub wdzwanianie się, było dozwolone dla każdego numeru lub tylko dla autoryzowanych numerów,
- − Do 100 numerów telefonicznych może być zaprogramowanych do jednego przekaźnika.
- − Każdy numer telefonu może mieć ustawiony limit połączeń, po przekroczeniu którego następne połączenia będą ignorowane.
- − Zdalne sterowanie nie działaja dla zastrzeżonych numerów telefonicznych.
- − Wdzwanienie się i zmiana stanu przekaźnika, może być raportowana zwrotnie przez wiadomość SMS.

## **7. Korzystanie z kart SIM**

- − Zwykłe karty SIM 2G od dowolnego operatora mogą być używane
- − Przed rozpoczęciem użwania karty SIM z komunikatorem GSM, należy sprawdzić funkcjonalność karty SIM w telefonie komórkowym poprzez wykonanie połączenia i wysłanie wiadomości SMS
- − Wyłączyć żądanie kodu PIN na karcie SIM lub w zmienić kod PIN na 1234
- Sprawdźić siłe sygnału GSM w miejscu instalacji

**Nie jest zalecane używanie przedpłatowych karty SIM w module,** ponieważ istnieje ryzyko niezadziałania modułu gdy limit na karcie zostanie wyczerpany lub upłynie ważność danego doładowania.

Jeśli jednak przedpłatowa karta SIM zostanie użyta, można skonfigurować moduł do okresowego sprawdzania stanu środków na karcie. Jeżeli wartość środków będzie niższa niż ustawiony limit, wiadomość o tym automatycznie będzie wysłana na serwisowy numer telefonu. Aby funkcja działała poprawnie potrzebna jest znajomość kilku istotnych danych danego operatora GSM (takich jak treść wpisywanego kodu USSD dla sprawdzenia środków na koncie, można to sprawdzić w dokumentacji karty SIM). Instrukcja programowania tego polecenia, znajduje się poniżej:

gdzie:

#### *PC***, CRD,** *xxxx***,** *dd***,** *hhh***,** *pp*

*PC* kod dostępu do modułu (PC - fabryczny) **CRD** nazwa komendy do sprawdzenia środków na karcie *xxxx* komenda sprawdzająca środki na karcie (indywidualnie określona dla danego operatora sieci GSM np. \*101#) *dd* częstotliwość sprawdzania w dniach *hhh* minimalny akceptowalny dostępny limit *pp* pozycja wartości stanu konta w odpowiedzi zwrotnej na komendę sprawdzającą stan konta

*Przykład:* Jeżeli wymagany minimalny stan konta to np. 10zł, a kod USSD służący do sprawdzania stanu konta to np. \*101# oraz wymagane jest aby raz na tydzień sprawdzać stan konta, a pozycja wartości stanu konta w odpowiedzi to 1, należy wpisać poniższą instrukcie:

#### *PC***, CRD, \*101\*#, 7, 10, 1**

Aby sprawdzić bieżący stan konta należy wysłać wiadomość SMS o poniższej treści

#### *PC***, CRD**

*Uwaga:* Sprawdzanie stanu konta na karcie SIM może przestać działać poprawnie przez zmiany w usługach u operatora GSM (np. inny format odpowiedzi). Należy więc dokładnie znać komendę sprawdzania środków, używaną przez danego operatora sieci GSM.

## **8. Reset do ustawień fabrycznych**

Moduł można zresetować do ustawień fabrycznych wysyłając wiadomość SMS z komendą: *PC, RST,* gdzie *PC jest kodem dostępu (zobacz tabele nr 1)*

Innym sposobem zresetowania do ustawień fabrycznych jest założenie zworki na gniazdo **RESET** (obok miejsca na kartę SIM), poniżej instrukcja postępowania:

- − Wyłączyć zasilanie (łącznie z podtrzymaniem jeżeli jest używane).
- − Założyć zworkę na kołki RESET
- − Włączyć zasilanie (zielona dioda LED powinna migać)
- − Po około 5 sekundach (aż zielona dioda zaświeci się na stale) należy zdjąć zworkę

*Uwaga: RESET do ustawień fabrycznych kasuje wszystkie zaprogramowane numery telefonów oraz wszystkie wprowadzone teksty.* 

## **9. Parametry techniczne**

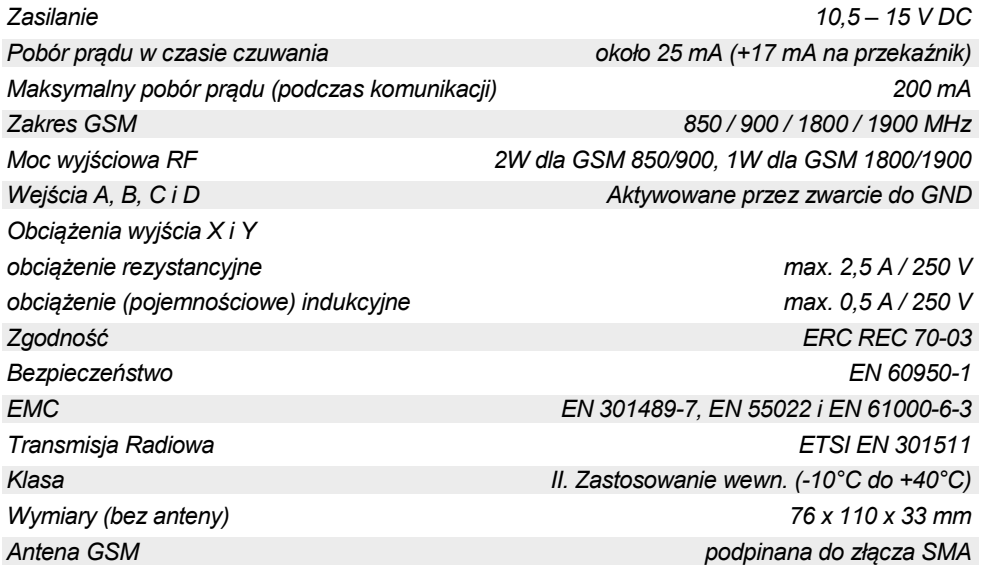

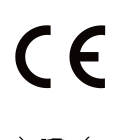

Firma JABLOTRON ALARMS a.s. oświadcza niniejszym, że urządzenie GD-04K zgodne jest z wymaganymi przepisami harmonizacyjnymi Unii Europejskiej: Dyrektywy nr: 2014/53/EU, 2014/35/EU, 2014/30/EU, 2011/65/EU. Oryginał oceny zgodności znajduje się na stronie [www.jablotron.com](http://www.jablotron.com/) – sekcja Materiały do pobrania.

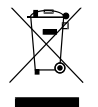

**Uwaga:** Pomimo, że produkt nie zawiera żadnych niebezpiecznych materiałów, prosimy po zakończeniu użytkowania produktu o jego zwrot do producenta lub dystrybutora.

## **10. Tabela 1. Lista programowanych instrukcji SMS**

Każde programowanie przez SMS musi zostać rozpoczęte od podania kodu dostępu (patrz 6.3).

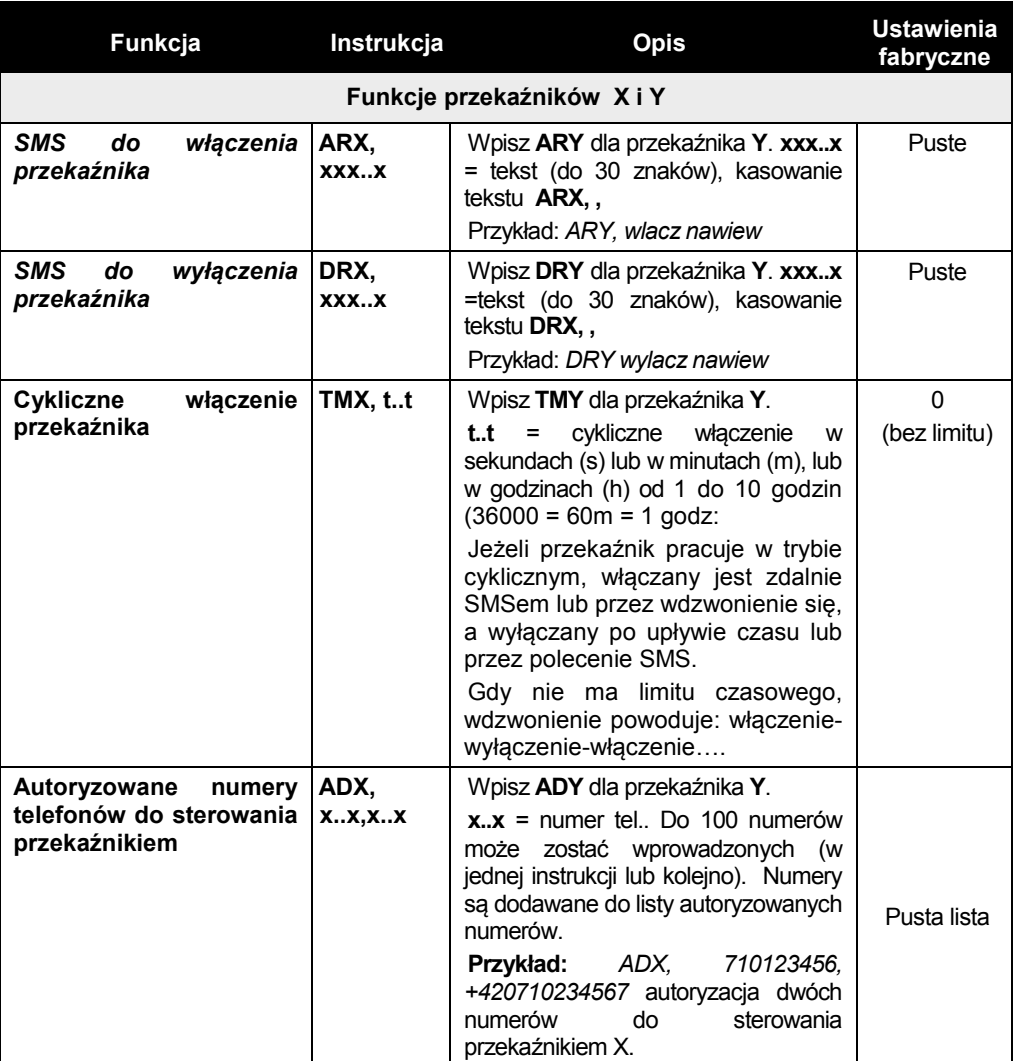

## **Przykład:** *PC***, ARX, wlacz grzanie, DRX, wylacz grzanie**

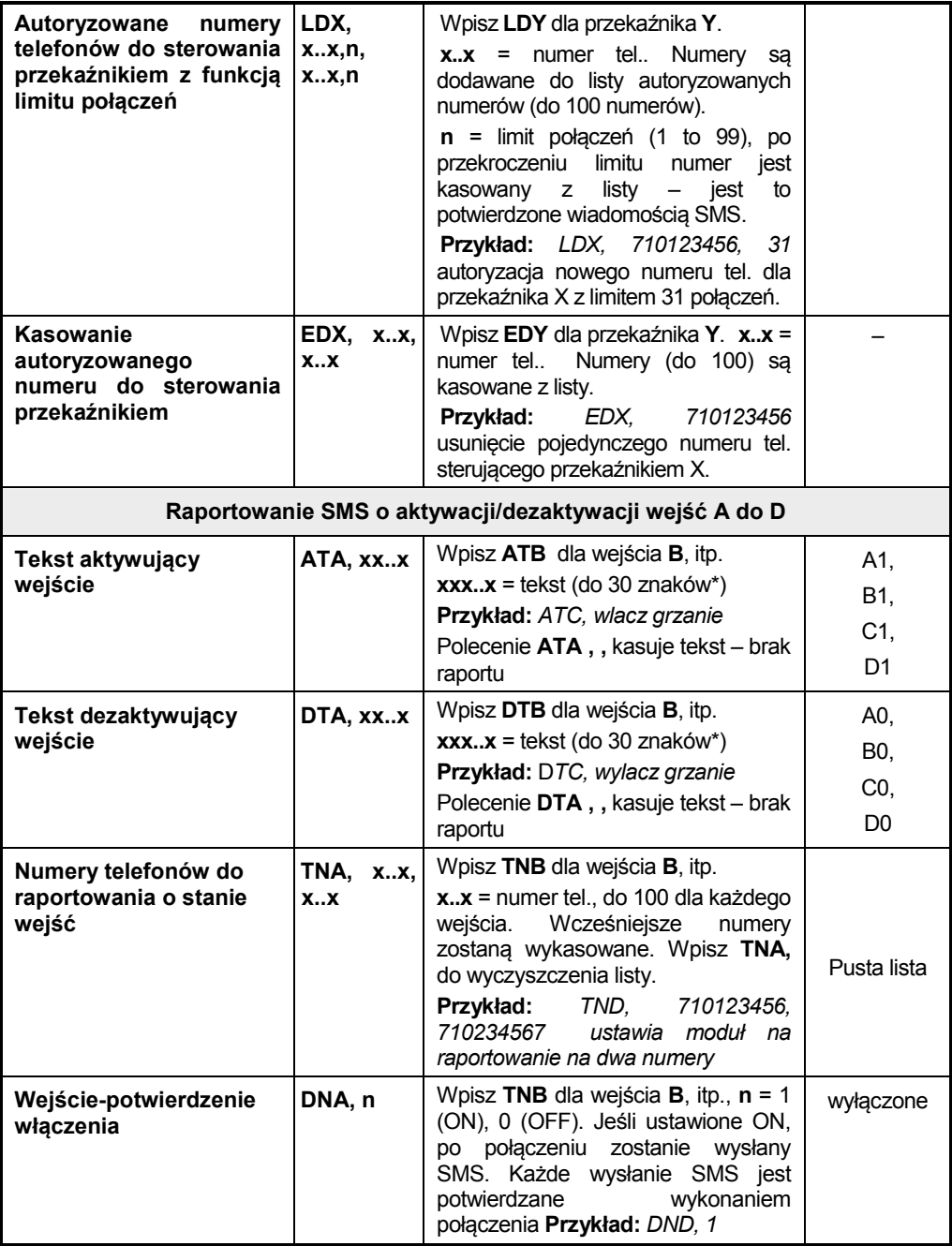

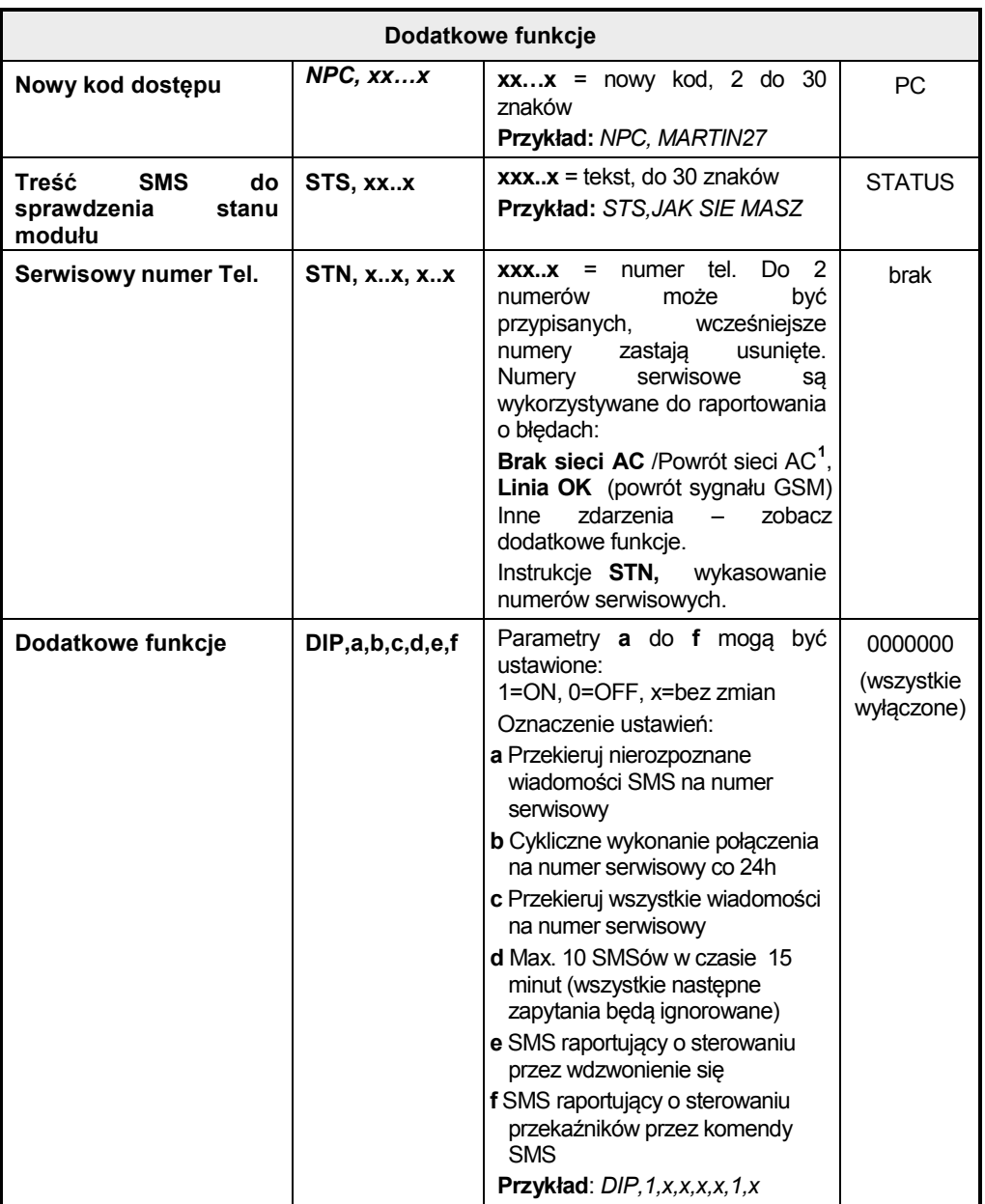

j

<span id="page-15-0"></span>GD-04K uniwersalny komunikator GSM 16 16 MMY51310

<sup>1</sup> Tylko z wersją z GD-04A

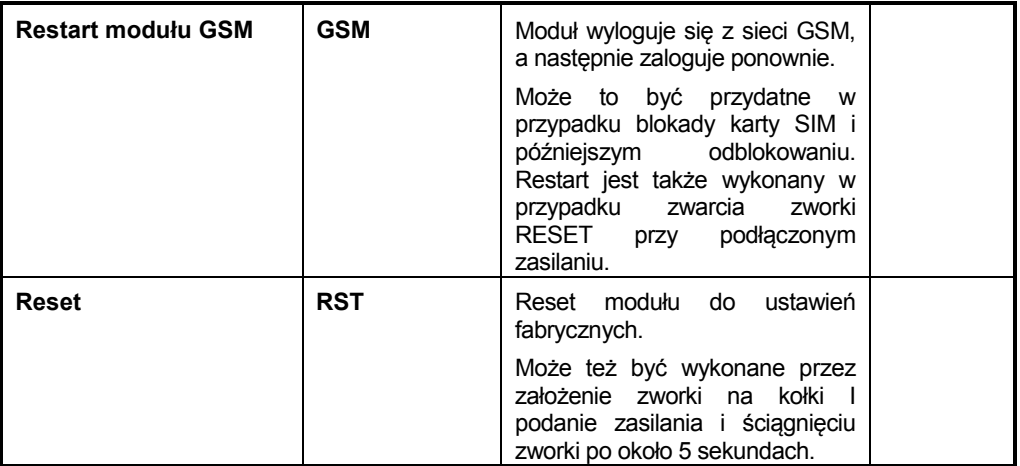

## Notatki:

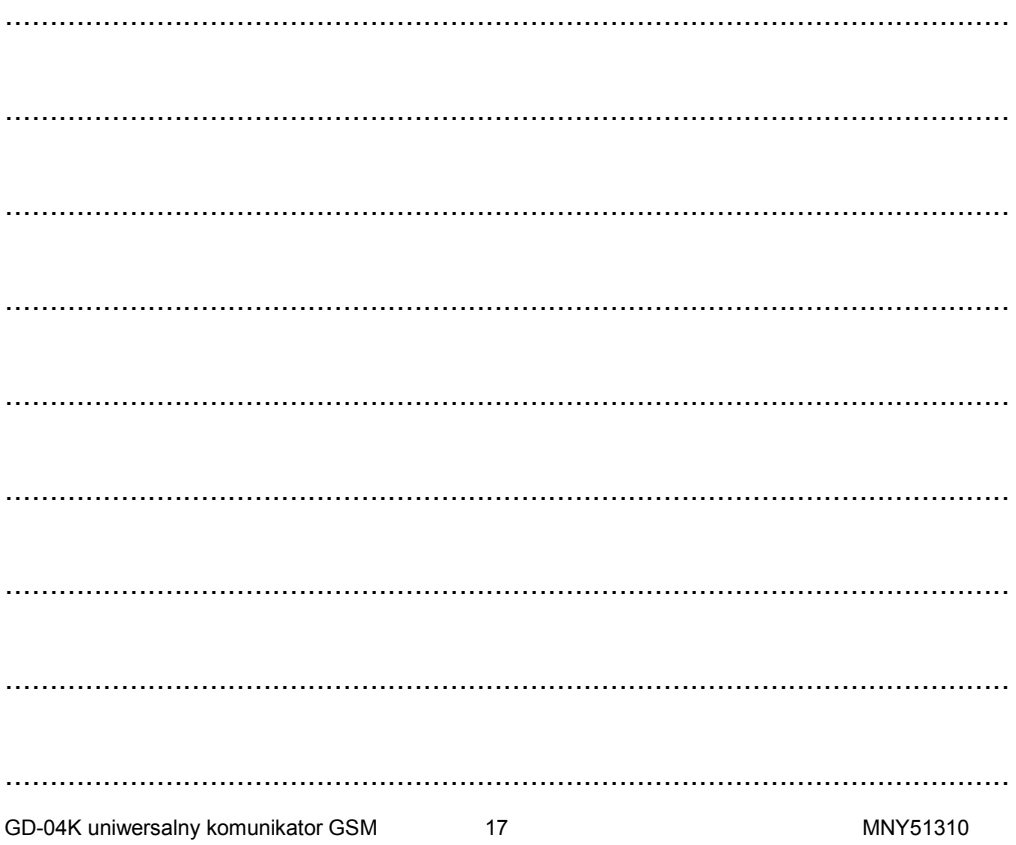